# **Sisukord**

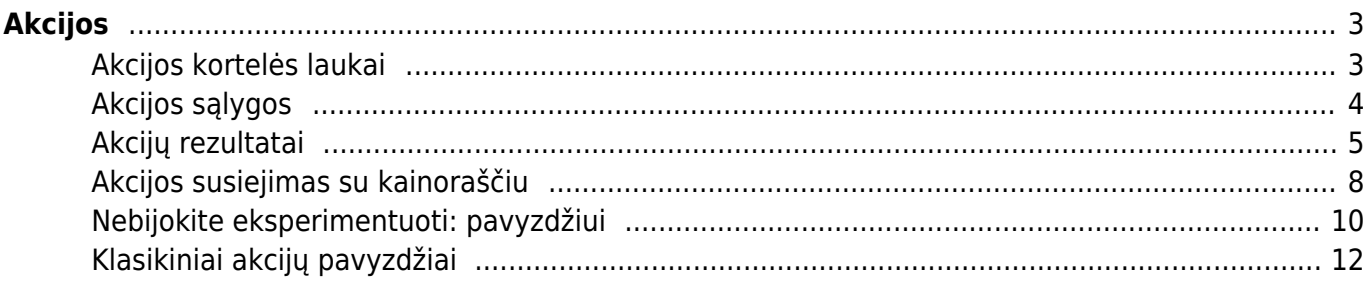

#### <span id="page-2-0"></span>**Trumpas aprašymas**

Akcijos veikia kasos čekiuose. Pardavimų nustatymuose galime sukurti įvairias akcijų variacijas. Akcijos taip pat veikia kartu su Directo kainoraščiais, prekėmis ar pirkėjo kortelėmis. Yra įvairių variantų, kaip akcijos gali būtų naudojamos, todėl visada svarbu pasitestuoti jų veikimą

Akcijas Directo sistemoje galite rasti pagrindiniame meniu NUSTATYMAI –> PARDAVIMŲ NUSTATYMAI –> AKCIJOS (arba tiesiog nustatymų paieškoje –> Akcijos)

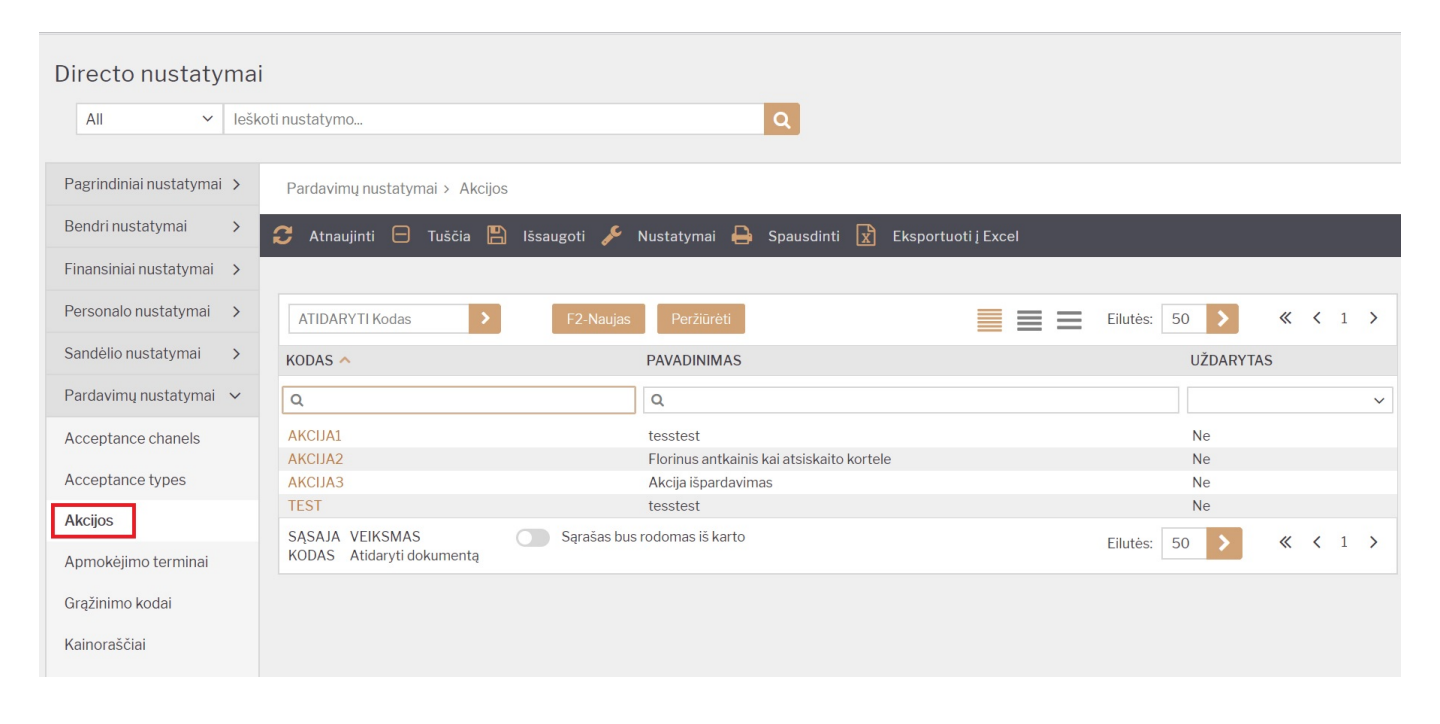

### <span id="page-2-1"></span>**Akcijos kortelės laukai**

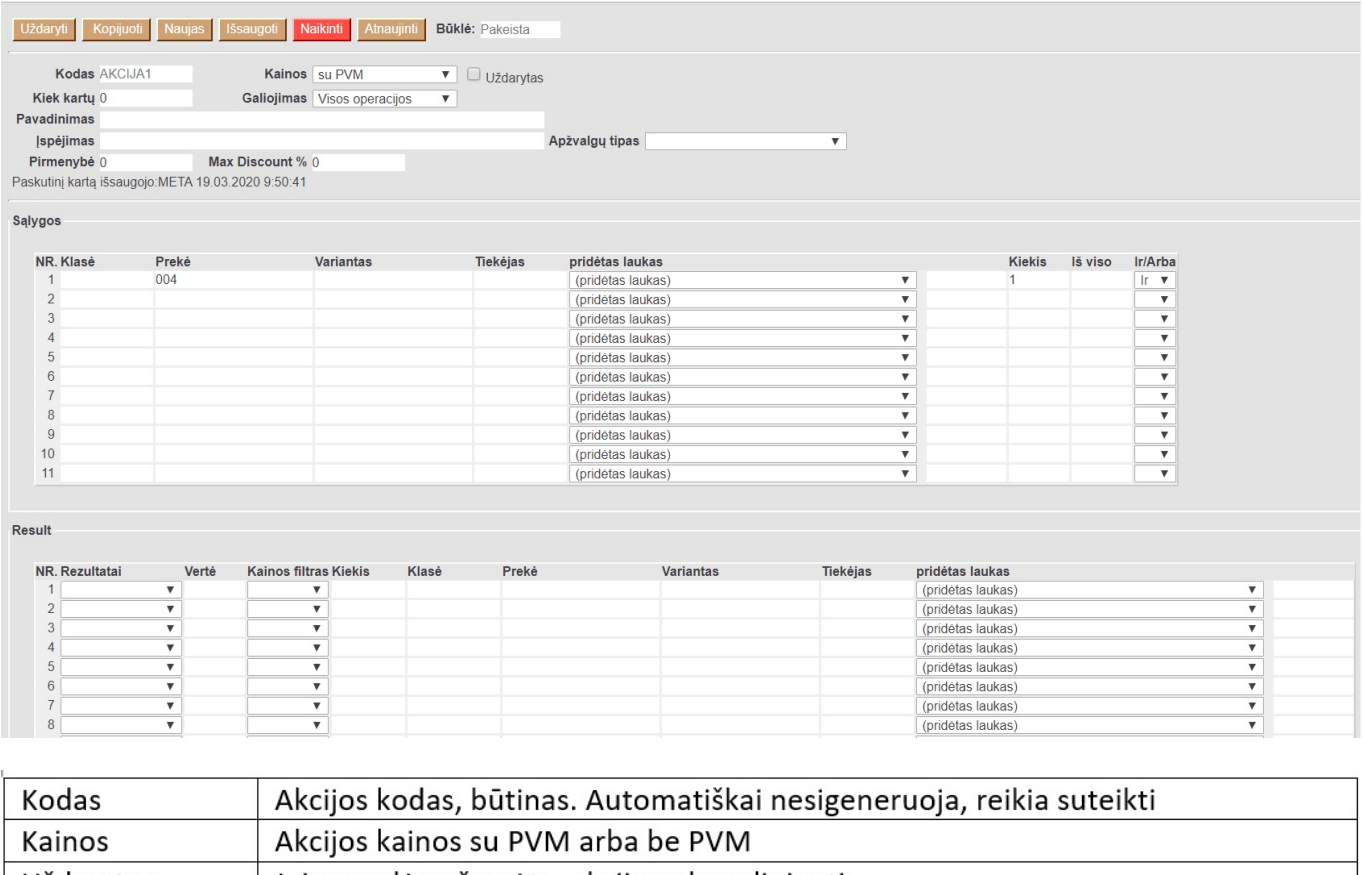

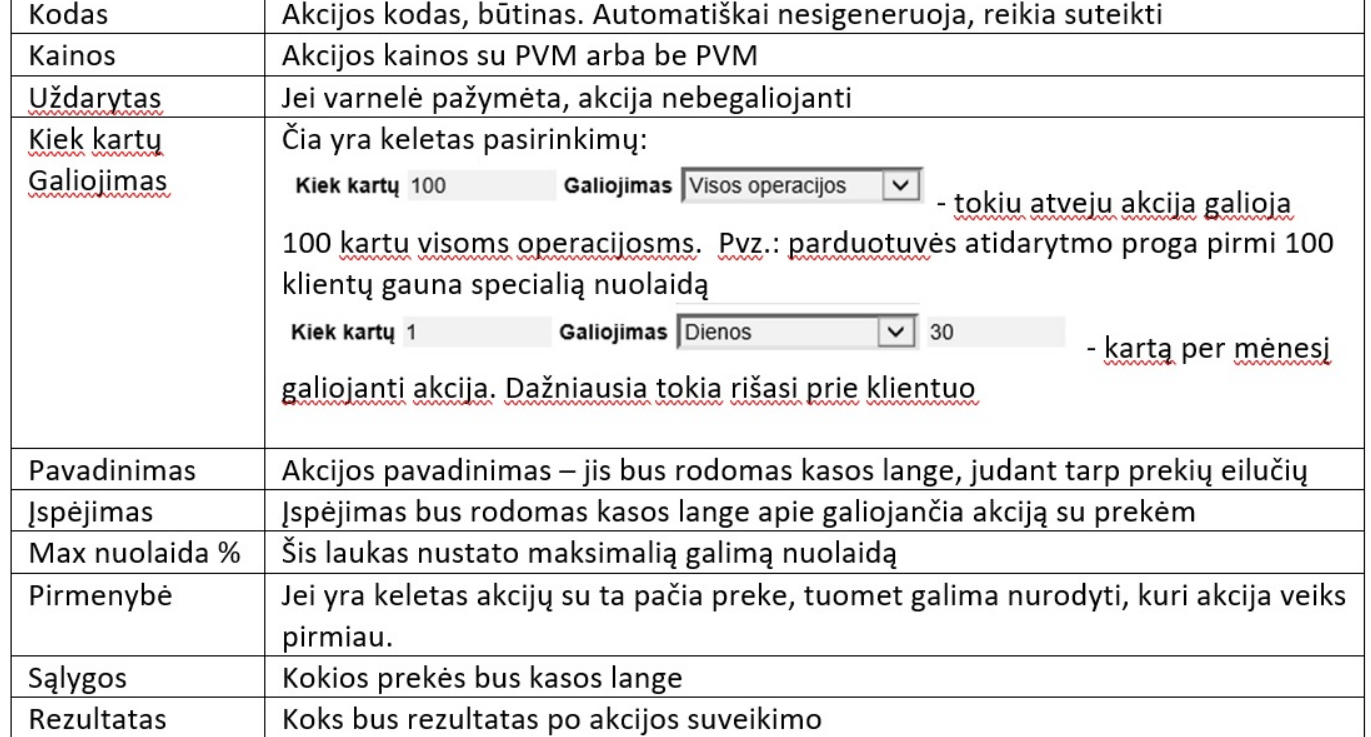

#### <span id="page-3-0"></span>**Akcijos sąlygos**

Yra galimybė įkelti skirtingas prekes, klases ar prekių variantus. Pagrindinė taisyklė, kad salygų eilutės turėtų būti tokios pat kaip ir kasos lange esančios eilutės. Pvz. 1 Ši akcija veiks tokiu atvejiu, jei kasos lange yra 3 prekių eilutės iš klasės SP. Neveiks, jei bus 1 prekė (1 eilutė) iš tos klasės su kiekiu 3

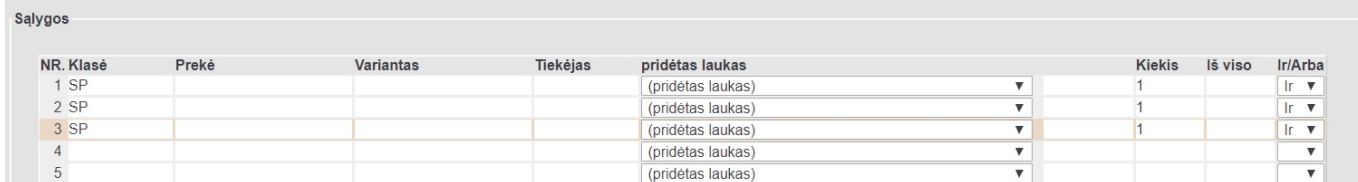

Pvz. 2 Šiuo atveju akcija veiks, kai kasos lange bus visos 3 išvardytos prekės su kiekiu 1, sąlygose.

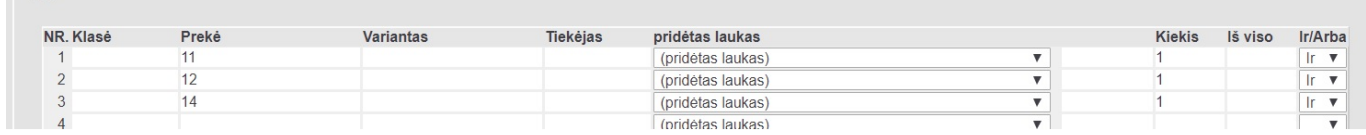

Pvz. 3 Ši akcija veiks tokiu atveju, kai kasos lange bus bent 1 prekė iš klasės SP o kita prekė bus KUPONAS su neigiamu kiekiu -1

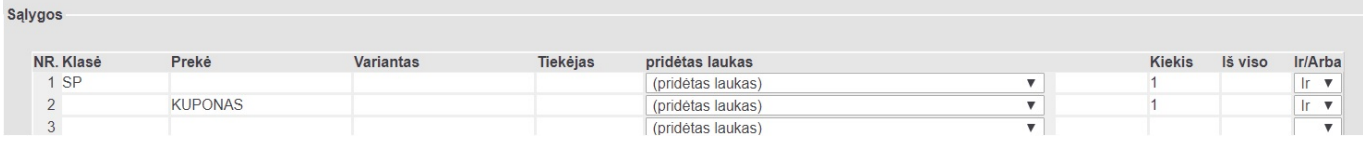

Pvz. 4 Ši akcija veiks, kai kasos lange bus bent viena prekė turinti duomenų lauką brandas kurios reikšmė adidas ir kiekis 1

Salygos

Salygos

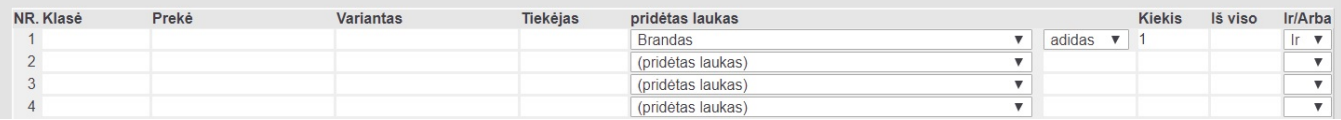

#### <span id="page-4-0"></span>**Akcijų rezultatai**

Akcijų rezultatas turi turėti bent vieną salygą. Čia reikia apipūdint kas įvyks akcijos metu. Pvz. 1 Perkant klasės SP tris prekes, pigiausiai prekei yra taikoma 100% nuolaida

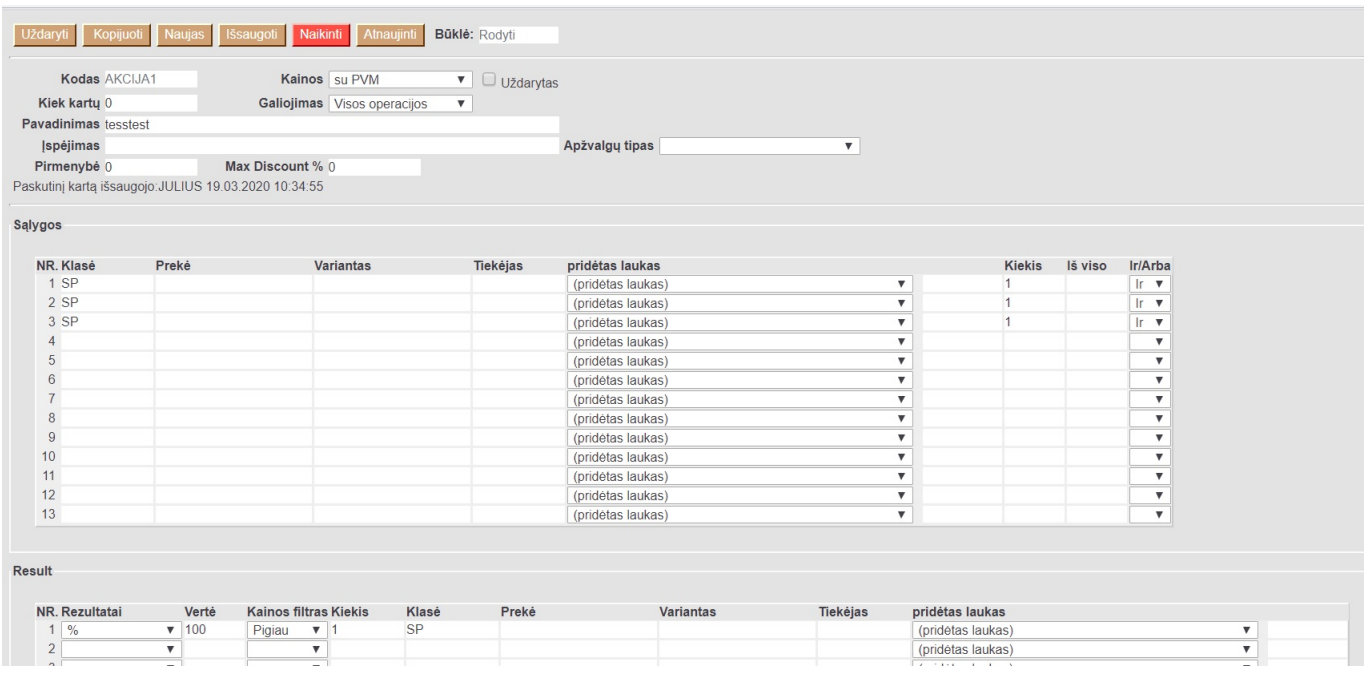

Kasos lange akcija atrodytų taip:

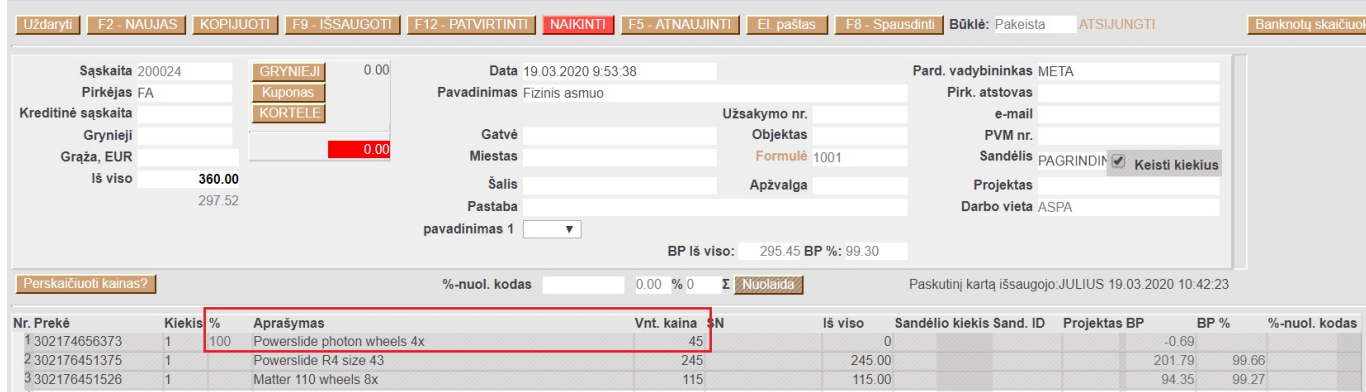

### Pvz. 2: Perkant tam tikras 3 prekes bendra suma turi būti 200 EUR

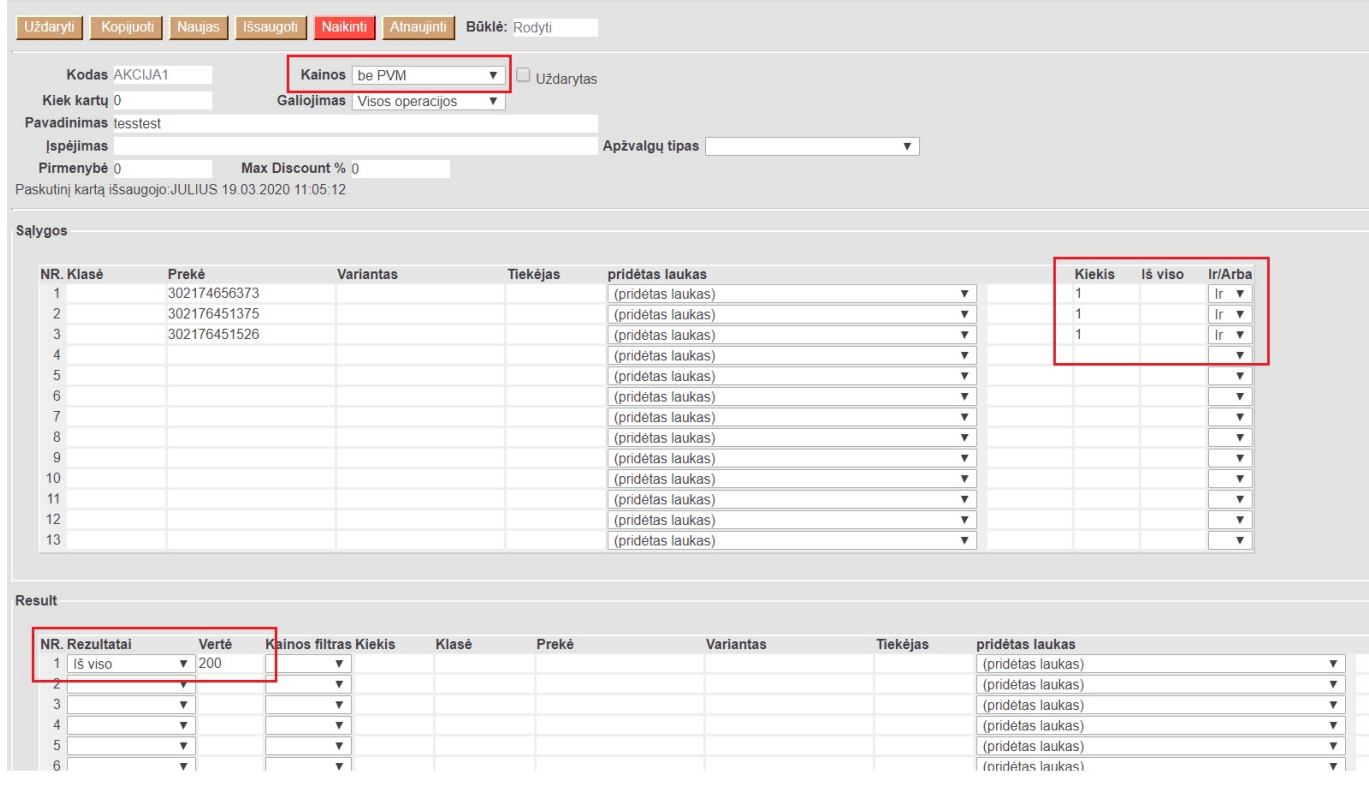

### Kasos lange rezultatas atrodytų taip:

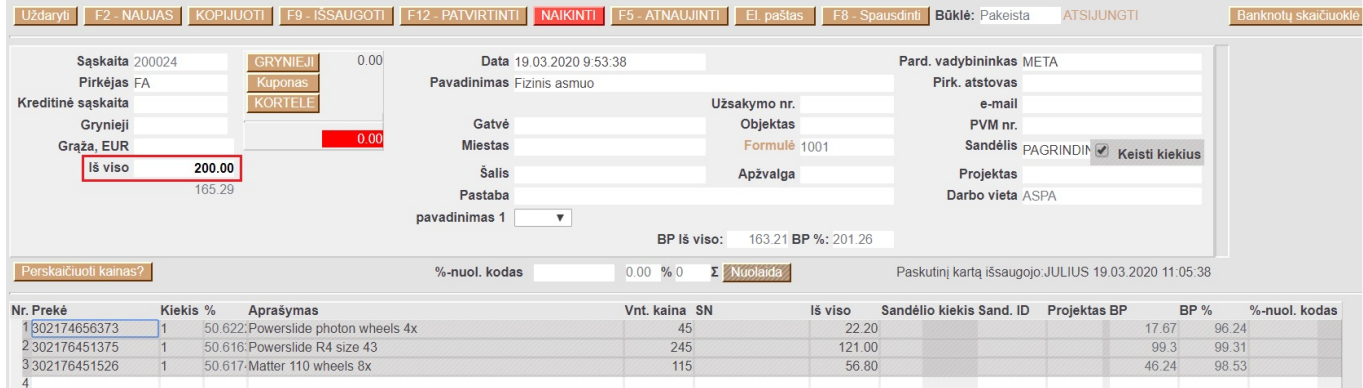

Pvz. 3: Kavos puodelis ar kita prekė iš SP klasės su akcijos kuponu (kuponas pateikiamas su neigiamu ženklu čekyje, nes yra naudojamas):

#### 2025/04/19 21:16 7/15 Akcijos

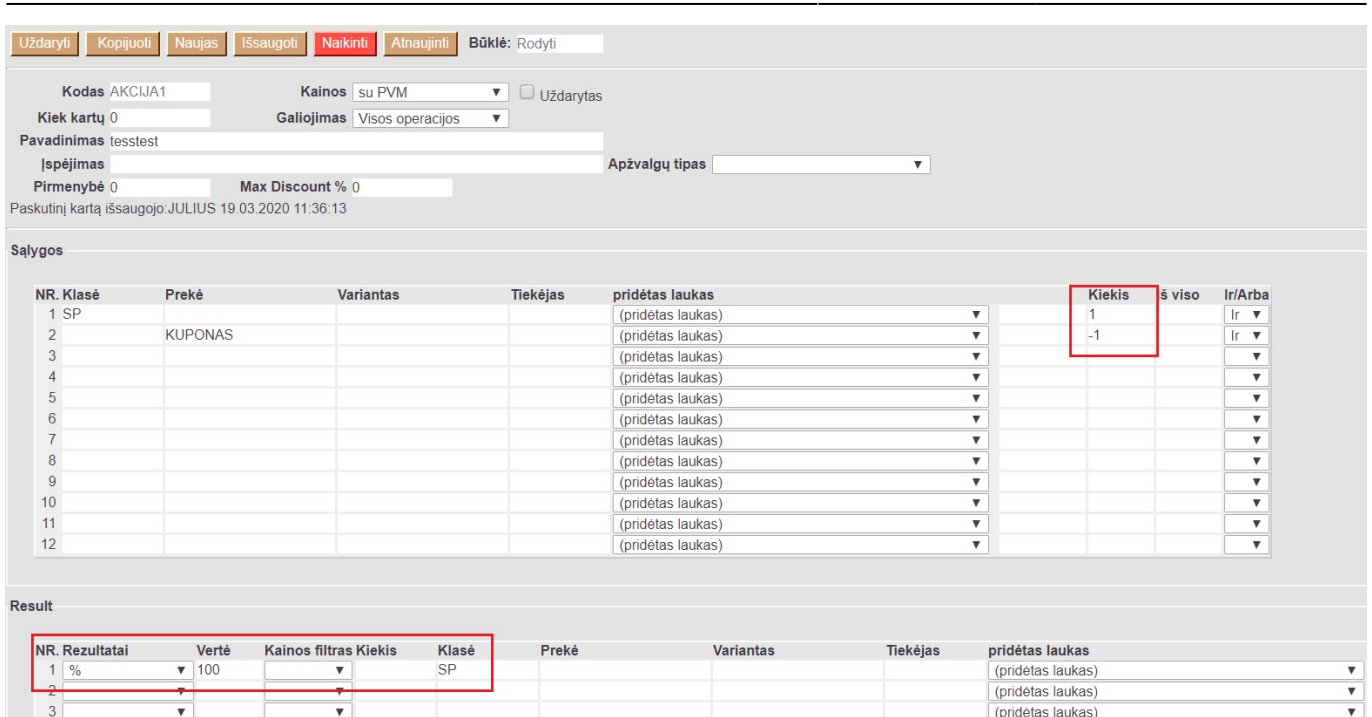

### Rezultatas kasos lange atrodytų taip:

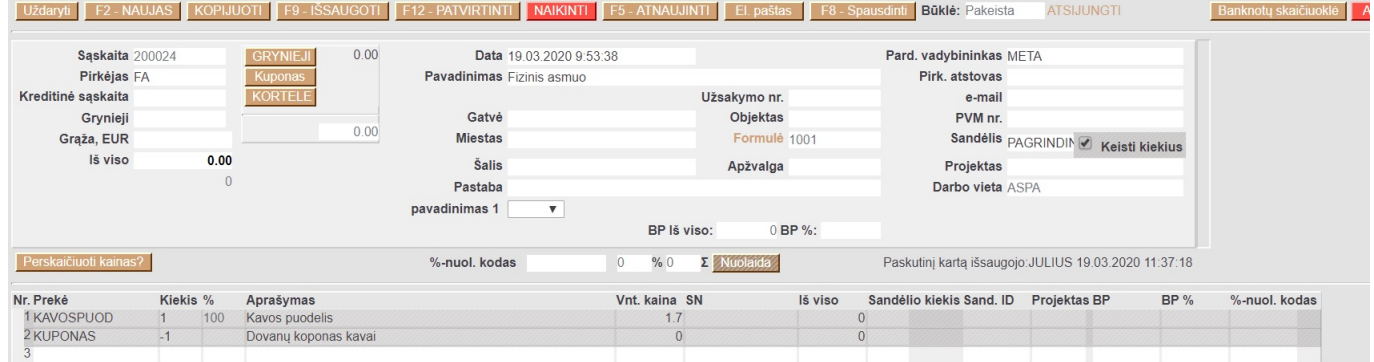

## Pvz 4. Visom prekėm turinčiom duomenų lauką brandas –> adidas nuolaida 20%

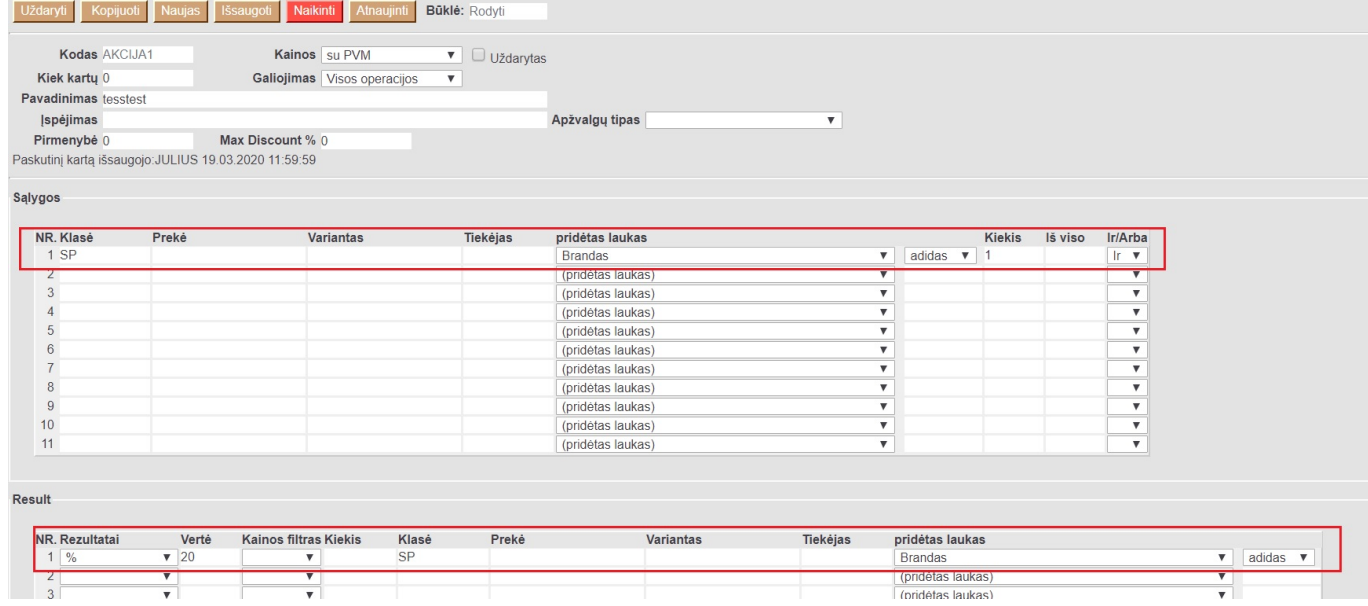

### Rezultatas kasos lange:

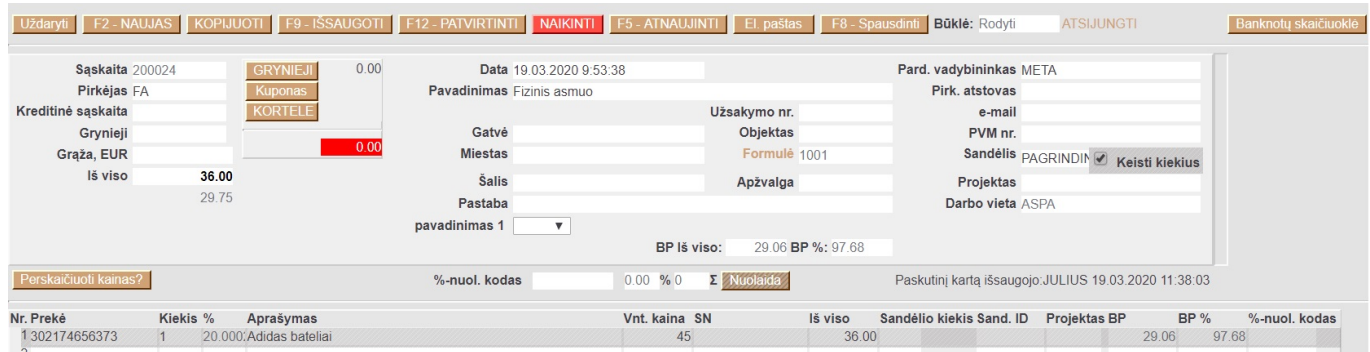

### <span id="page-7-0"></span>**Akcijos susiejimas su kainoraščiu**

Akcijos gali būti vedamos kainoraščiuose. Antroje skiltyje nuolaidos galime įvesti daugiau nei vieną akciją. Tokiu atveju, jei su pirkėjų yra susietas kainoraštis, jame galiojanti akcija suveiks kasos lange.

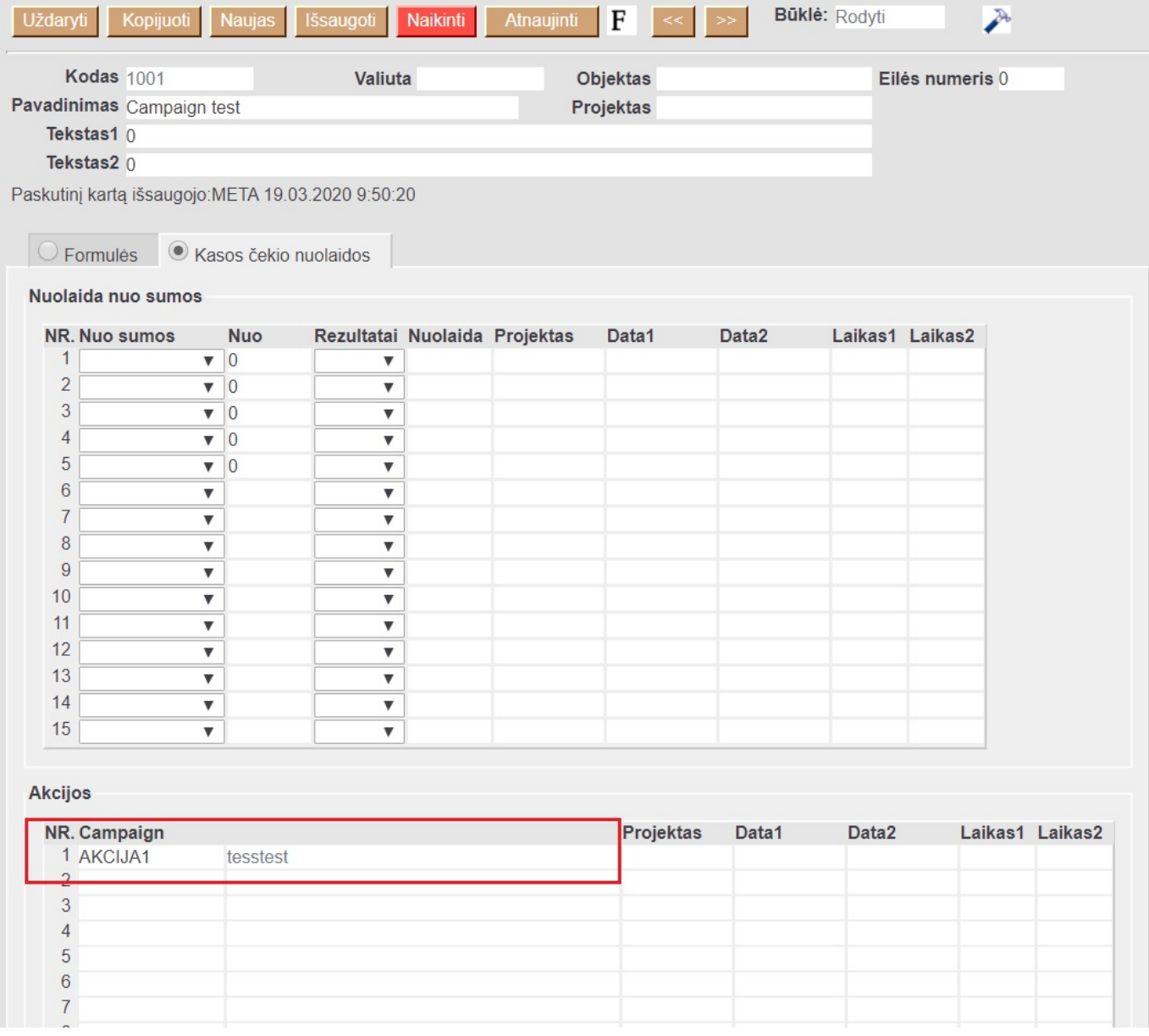

Taip pat gali būtų susietos ir pirkėjo kortelėje. Čia galime kelias akcijas įvesti per kablelį

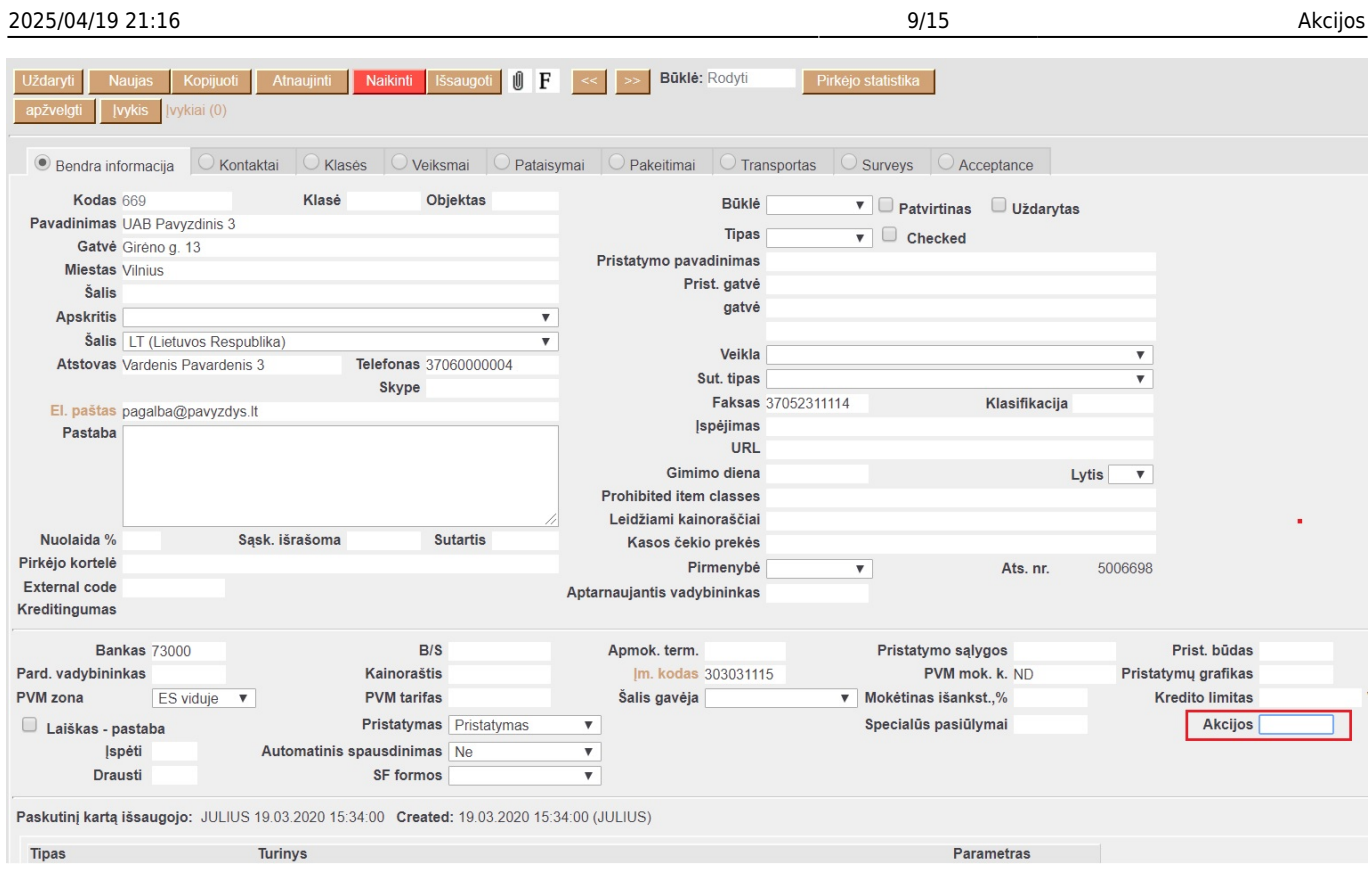

Taip pat akcija gali būtų pririšta prie konkrečios prekės

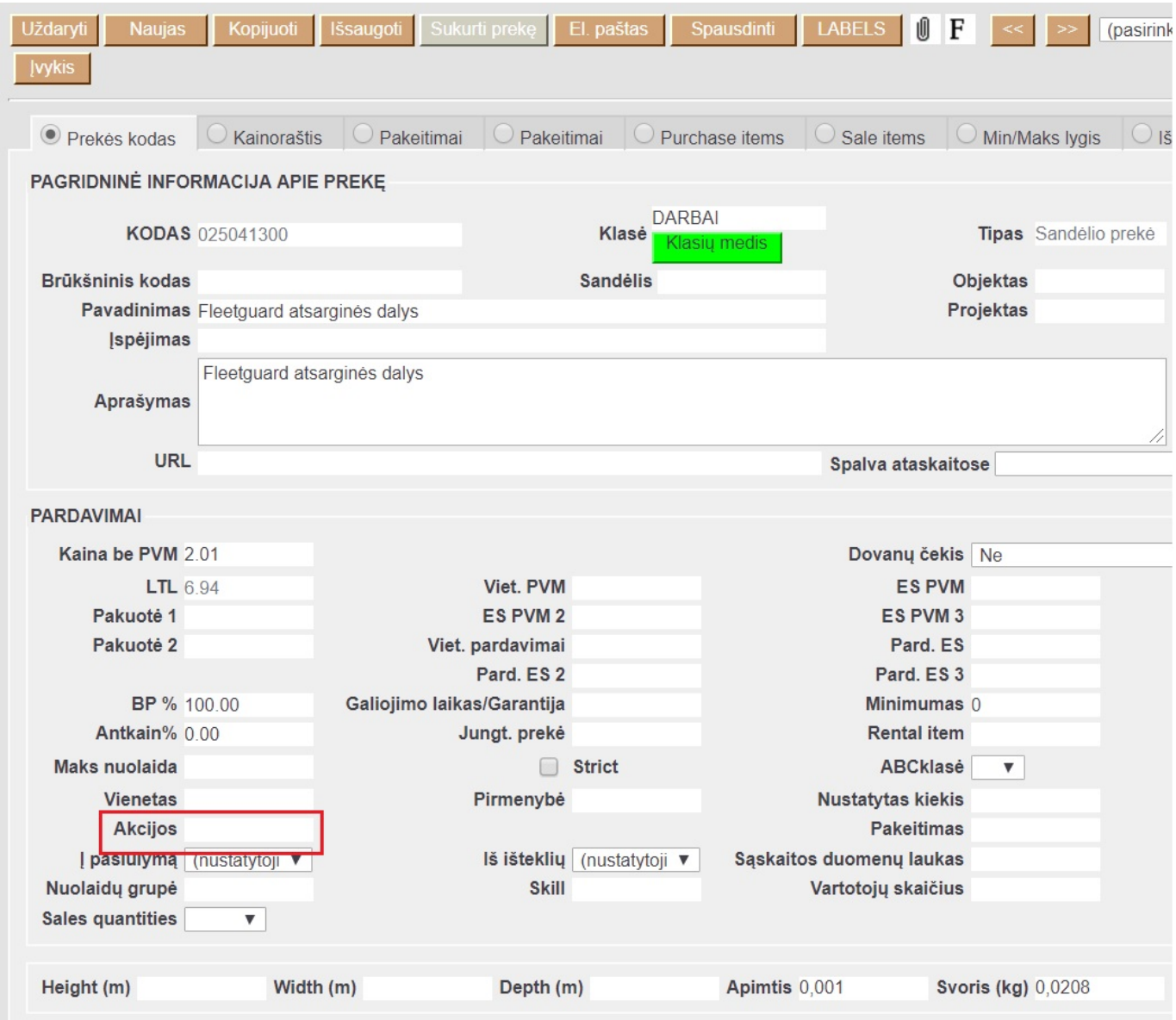

### <span id="page-9-0"></span>**Nebijokite eksperimentuoti: pavyzdžiui**

Norėtume konkrečiam klientui suteikti 1 nemokamą kavos su kuponu iškart kasos lange. 1) Sukuriame akciją su klase SP (šiai klasei priklauso prekė CAFFE)

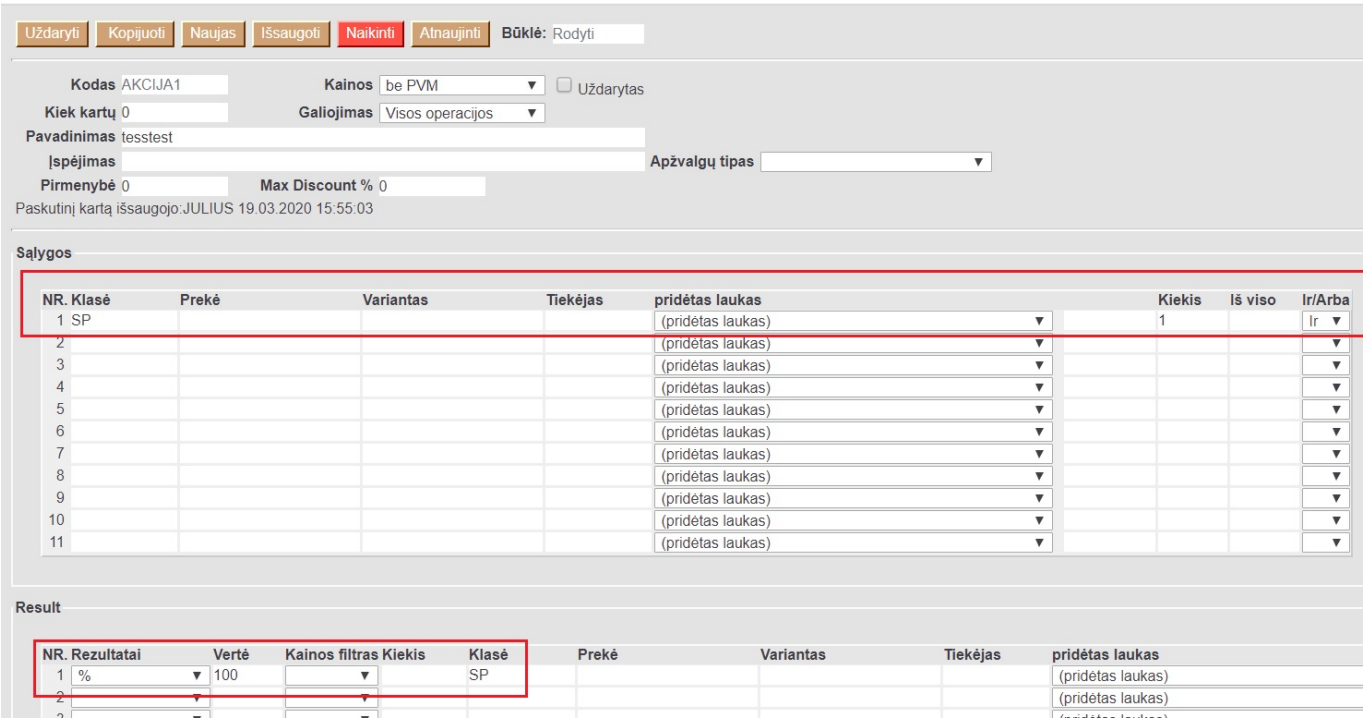

2) Sukuriame prekę su akcija ir receptu, kurią įkelus automatiškai įsikeltų kavos prekė ir kupono prekė

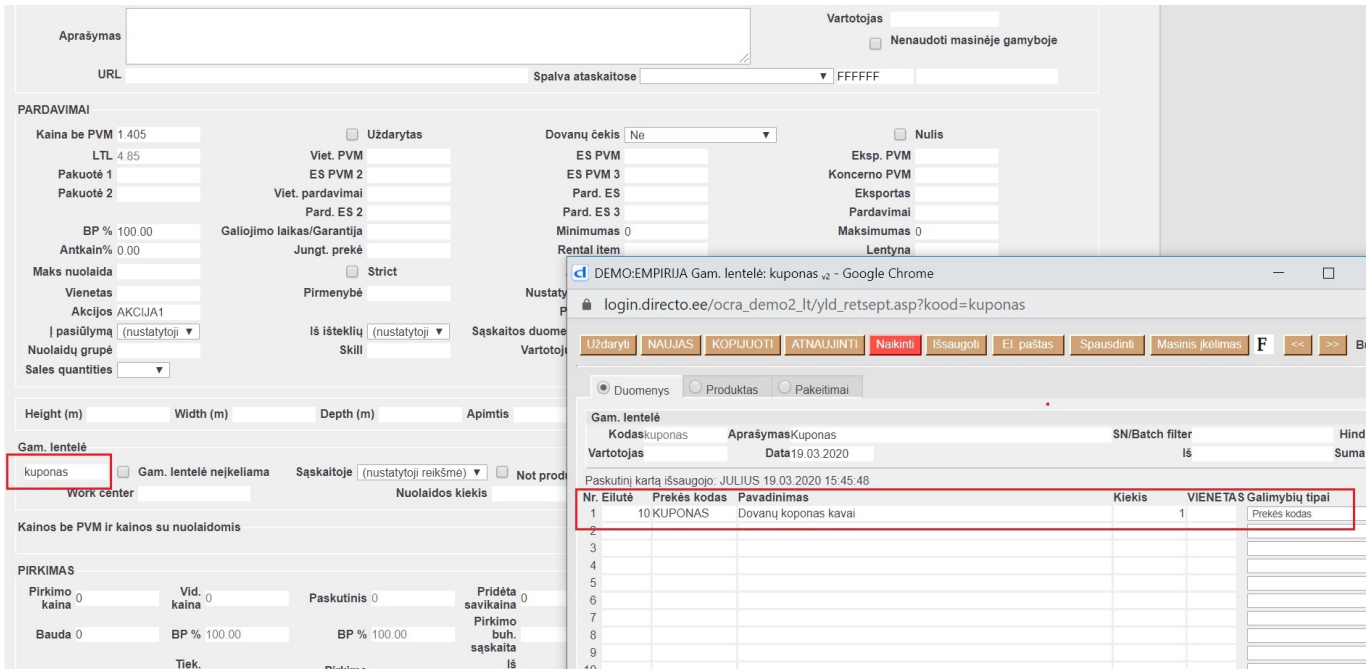

3) Padarome, kad parinkus pirkėją kasos lange jam atsirastų mygtukas, kurį paspaudus įkristų ta prekė su kuponu:

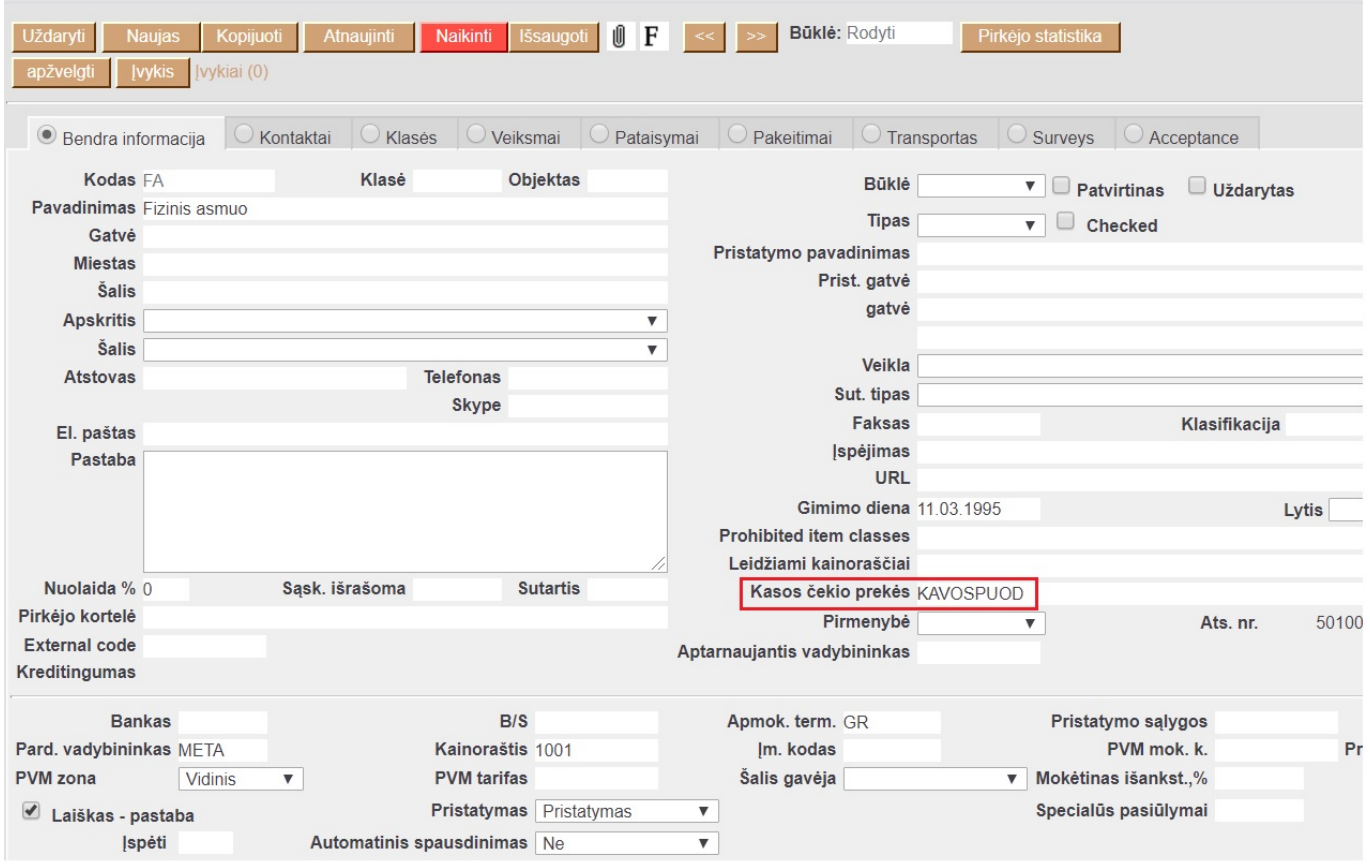

4) Rezultatas kasos lange paspaudus mygtuką 'Kavos puodelis' ir išsaugoti klientui iškart įsikelia kava su 100% nuolaida ir kuponas kurį panaudoja

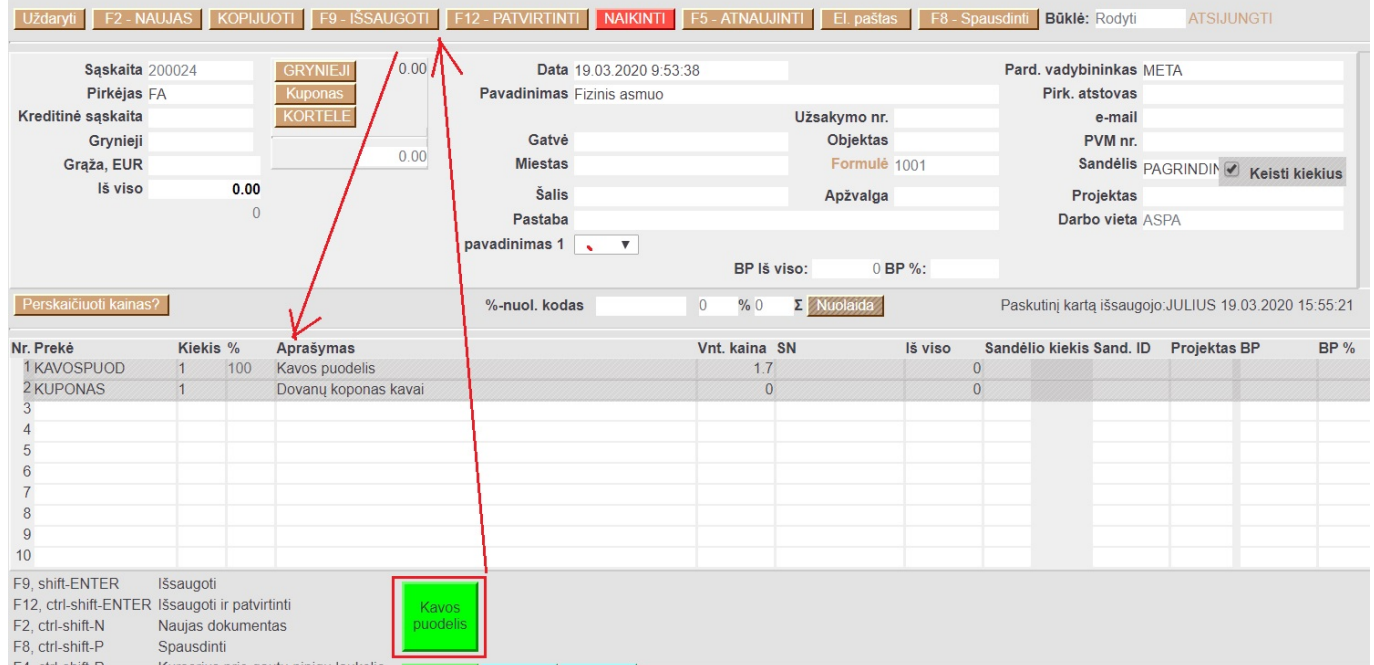

### <span id="page-11-0"></span>**Klasikiniai akcijų pavyzdžiai**

Pateikiame keletą klasikinių konkrečių pavyzdžių kaip apsirašyti ir pritaikyti akcijas kasos čekiuose.

**PAVYZDYS1**: Perkant kelias prekes, pigiausios prekės kainai pritaikoma 50% nuolaida. Pvz: perkant

### NUSTATYMAI → PARDAVIMO NUSTATYMAI → AKCIJOS → F2NAUJAS

Akcijos dokumente sąlygų eilutėse parenkame prekes, kurios dalyvauja akcijoje (mūsų pvz sąlygos, kad turi būti perkamos trys prekės iš tos pačios prekių klasė), o rezultatų eilutėje nurodoma nuolaida, kuri bus taikoma pardavimo metu (mūsų pvz rezultatas, kad pigiausiai prekei pritaikoma 50% nuolaida).

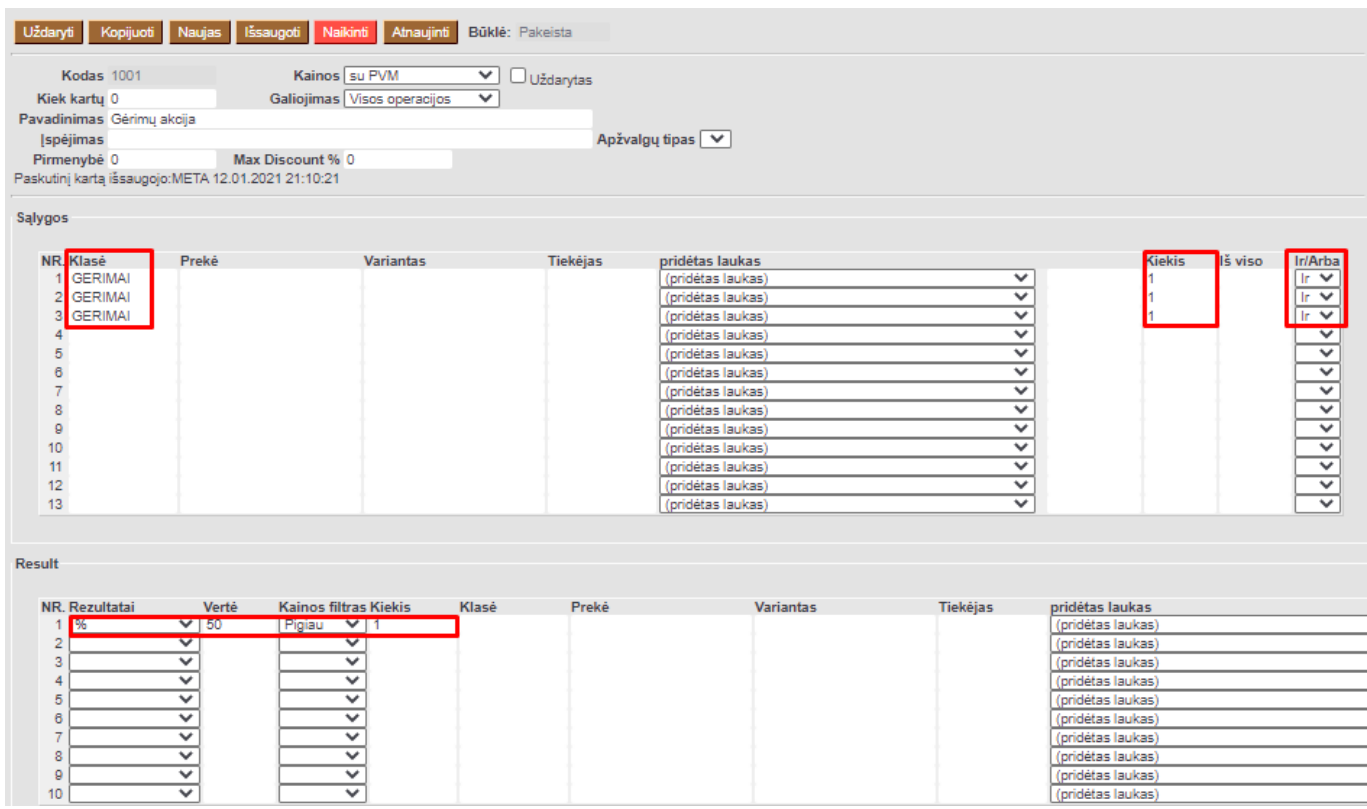

Akciją galite priskirti pirkėjo kortelėje Akcija laukelyje įvedant akcijos kodą ir tuomet kasos čekyje parduodant prekes, dalyvaujančias akcijoje, sistema automatiškai pritaikys nuolaidą:

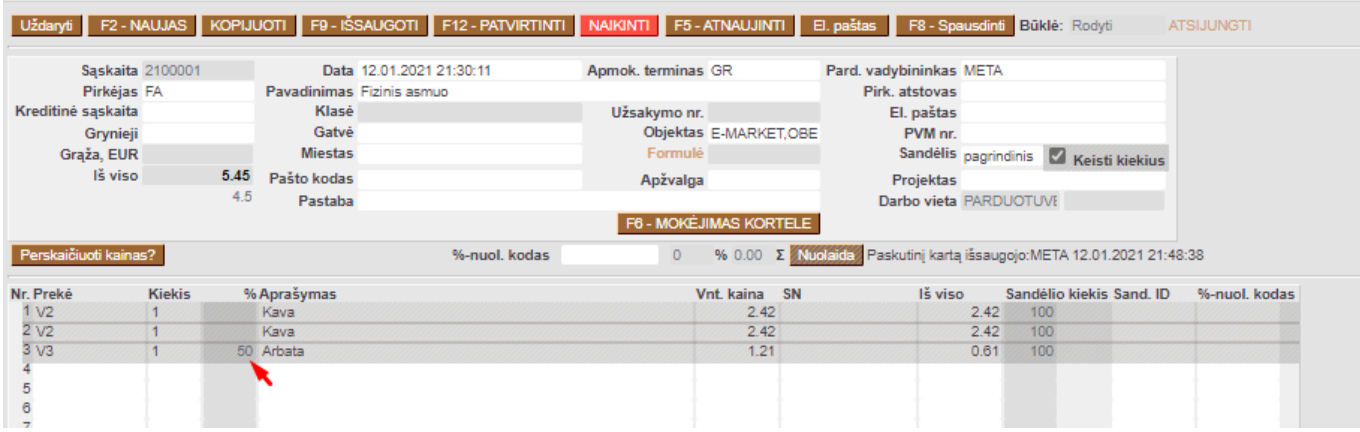

Akciją galite pritaikyti kainoraštyje, o kainoraštį priskirti pirkėjui, (pirkėjo kortelėje) vartotojui asmeniniuose nustatymuose, (NUSTATYMAI → ASMENINIAI NUSTATYMAI → VARTOTOJAS → KAINORAŠTIS) tada sistema pritaikys akcijos nuolaidą, jei pardavimo sąlygos atitiks sąlygas aprašytas akcijoje.

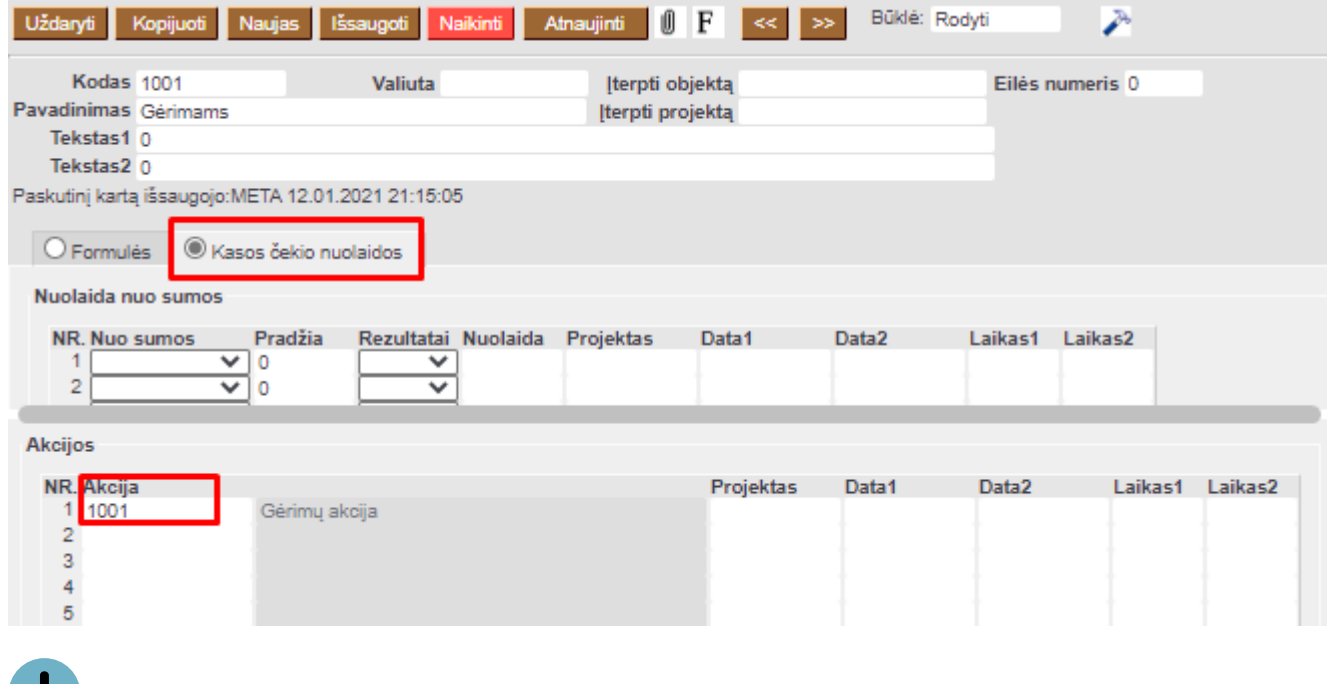

kasos čekyje prekių kiekiai turi būti vedami po vieną vienetą.

**PAVYZDYS2**: Fiksuota kaina už kelias prekes. PVZ: Trys bet kokie pasirinkti gėrimai kainuos 3 eurai.

NUSTATYMAI → PARDAVIMO NUSTATYMAI → AKCIJOS → F2NAUJAS

Akcijos dokumente sąlygų eilutėse parenkame prekes, kurios dalyvauja akcijoje (mūsų pvz sąlygos, kad turi būti perkamos trys prekės iš tos pačios prekių klasė), o rezultatų eilutėje nurodoma kad kainų suma turi būti lygi akcijoje taikomai bendrai kainai (be PVM) (mūsų pvz rezultatas, kad viso prekės kainuos 3 eur be PVM).

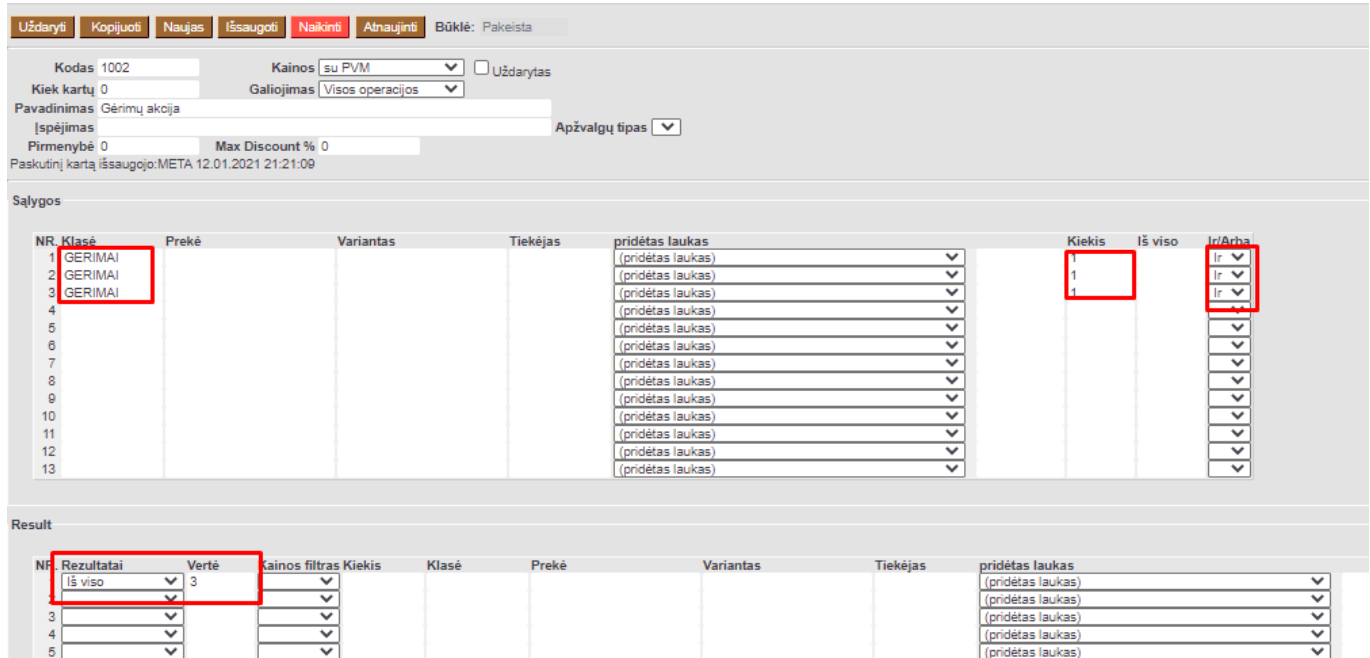

Kasos čekyje pritaikius akciją, sistema proporcingai paskaičiuoja nuolaidą kiekvienai prekei, jog suma būtų tokia, kokia yra nurodyta akcijoje. (akcijos priskyrimas kainoraštyje, pirkėjui, vartotojui aprašyti PAVYZDYS1)

2025/04/19 21:16 15/15 Akcijos

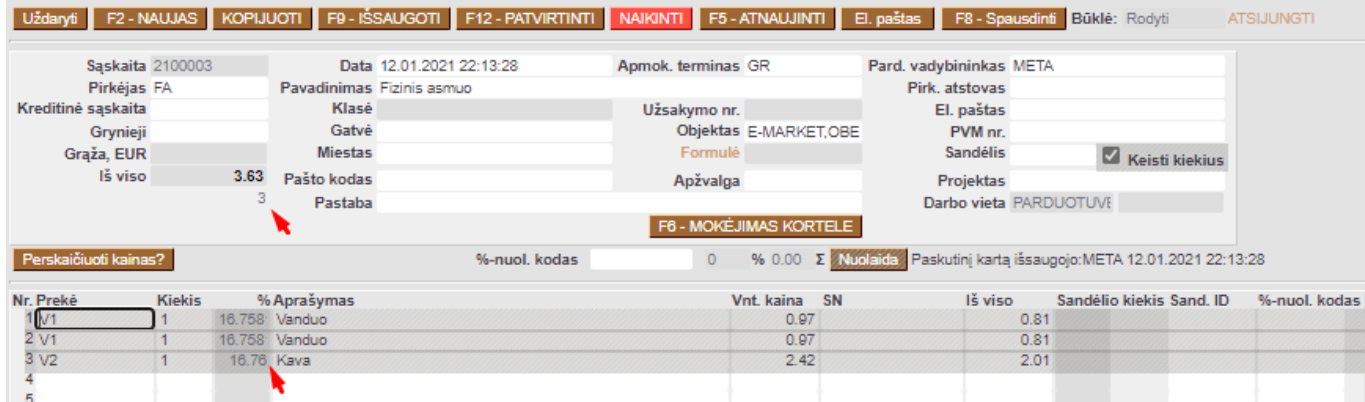

From: <https://wiki.directo.ee/> - **Directo Help**

Permanent link: **[https://wiki.directo.ee/lt/mr\\_kampaaniad?rev=1610656417](https://wiki.directo.ee/lt/mr_kampaaniad?rev=1610656417)**

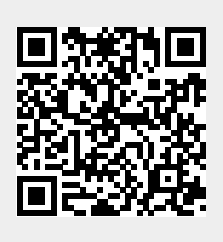

Last update: **2021/01/14 22:33**